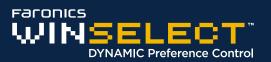

### **Overview**

The purpose of this guide is to get WINSelect Enterprise installed and running on your computer without any issues. It provides a reference for some common questions that arise when installing and using this software.

#### WINSelect Resources

User guides, video tutorials, white papers, and other documentation on WINSelect are available in the Faronics Content Library at http://www.faronics.com/library.

# What is WINSelect?

Controlling user activity on public use and kiosk computers is a problem that IT personnel continually face. IT administrators want a solution that allows them to easily manage user access to certain applications, web sites, and menu options so that they can influence how a workstation is used. Faronics WINSelect protects a computer's purpose by empowering administrators with full control over a workstation's abilities. Windows operating system features, Start menu functionality, Internet Explorer capabilities, and Windows Explorer options can all be heavily customized to suit organizational needs.

#### **System Requirements**

Windows XP Professional SP3 (32-bit or 64-bit), Windows 7 (32-bit or 64-bit), Windows 8 (32-bit or 64-bit) or Windows 10 up to version 1909 (32-bit or 64-bit) and Faronics Core 4.11 (or higher). It is highly recommended that all components be installed using the Windows Administrator account.

# Installing WINSelect

To install WINSelect on a single computer, complete the following steps:

- 1. Double-click the file *WINSelect\_Console\_Loadin\_Installer.exe* to begin the installation process.
- 2. Follow the steps presented, and read and accept the license agreement.
- 3. Click *Install* and the WINSelect Loadin is installed on the computer.

Once installed, WINSelect can be configured through Faronics Core.

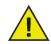

The evaluation version of WINSelect is valid for 30 days. To upgrade to the full version of WINSelect, enter a valid Licence Key in the space provided in the About node.

If no Key is entered after 30 days, WINSelect is disabled.

Free technical support is available to you during your evaluation period. Contact our Technical Support department at (800) 943-6422 or through http://www.faronics.com/support.

For further product, pricing, and ordering information, please contact the Customer Service department at (800) 943-6422 or by email at customerservice@faronics.com.